# Premiere Pro Pacing Guide

The video editing workflow is similar to preparing a salad. This [short video reviews](https://spark.adobe.com/video/H5zprIpZgQPcC) the process and explains how the different panels in Premiere function in the typical work flows.

#### [Study Guides](https://docs.google.com/document/d/1QqFWwJ5_T2OvuI9x-rO3isFCjsXy6ffq22K0idMKOV0/edit?usp=sharing)

#### Pacing Guide

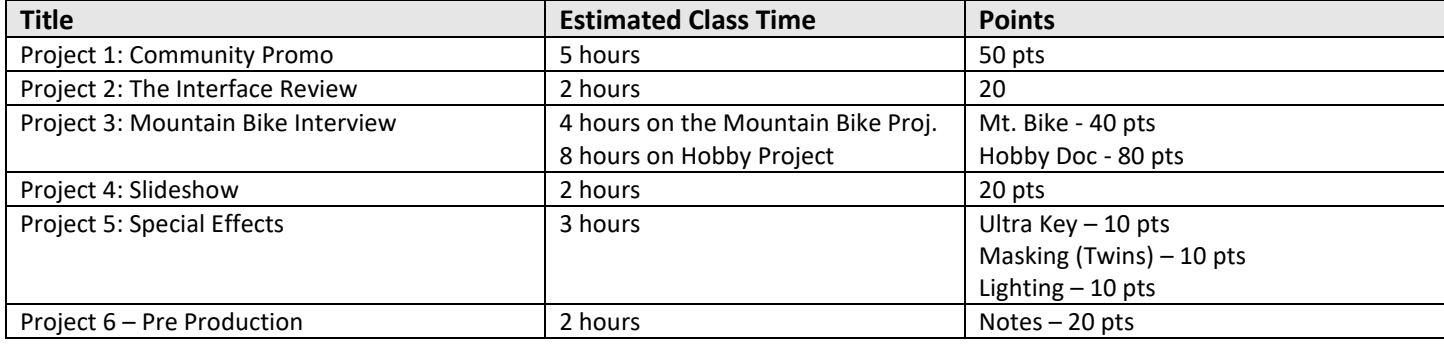

## Challenge Projects:

This is your students chance to be creative and practice the techniques, shortcuts and work flow. Encourage them to use their own images and try combining techniques from each of the lessons. These projects will be the videos that they can add to their [portfolio/Demo Reel](https://docs.google.com/document/d/1QgsEM12k4LMO4CBCG9EDOouLf6UCfFEaOO53JCgn6lo/edit?usp=sharing) because they will be unique and persona.

If you have the time at the end of the semester, build in at least one project that students plan and execute by themselves. It would be especially cool if this could be for a client!

## Study Tools:

The primary purpose of this course is to prepare for the After Effects ACA exam so make sure to use the following study guides to ensure students have mastered the key concepts covered on the exam.

**Quizzes:** We encourage you to have students start by taking the quiz before you do any of the lessons. Once you have finished the project take the quiz again and reviewing your areas of weakness until you can earn 100%.

**Quizlets:** These tools are great as study tools when students have a little time before class starts, at the end of class or sitting on the bus. They can use them with a friend or by themselves.

**Kahoot Games:** These are fun tools to get the whole class involved in studying. If you notice that a bunch of people are getting a specific question wrong, then focus on that area.

# **Project 1: Community Promo**

This is a 15 second promotional video that will introduce students to the process of editing video with Premiere Pro using the Source Monitor as the primary trimming work flow.

## **Schedule**

- Day 1: File management, new project, preferences, importing, new sequence and intro to interface
- Day 2: Interface review, introduction to the editing workflow (in/out points to timeline w/drag and insert)
- Day 3: Working with Audio, adjusting volume and adding keyframes, Transitions
- Day 4: Working with Titles (full screen, overlay and rolling credits) *\*Introduce rolling edit tool to shift cut between titles without changing overall length*
- Day 5: Exporting

**Extension Project:** You could have your students create a quick promo for their school, club, sport, church, or neighborhood using the same basic formula (music, voice over, montage of shots, titles)

# **Project 2: The Interface Review**

This review is designed to ensure students fully understand all the tools and panels in the Premiere Pro interface.

## **Schedule**

- Day 1: Watch tutorials and take notes
- Day 2: Use Quizlets to self-assess and review

*\*I have provided you with a form for students to use for taking notes.*

# **Project 2: Mountain Bike Interview/Hobby Documentary**

This is two short (1-2) minute projects that help students strengthen their understanding of the Premiere Pro editing process using the timeline and Program monitor as the primary trimming work flow for the interview and then the Source Monitor for the broll.

## **Schedule**

Day 1: Introduce project

- Show examples
- Break down what makes an interesting project (good story, informative interview, great broll)
- Make a list of key points to the story (what makes your hobby interesting, why do you love it)
- Make a list of interesting broll shots that you can record
- Schedule an opportunity to shoot broll over the next two weeks

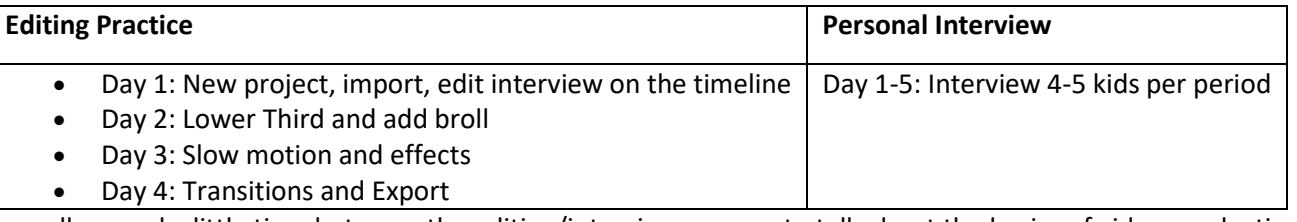

I usually spend a little time between the editing/interview process to talk about the basics of video production, including:

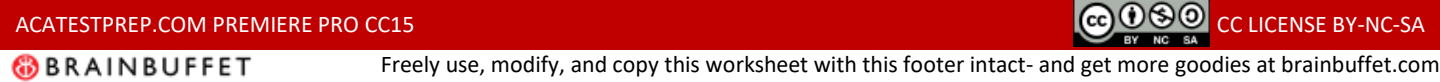

- Using a tripod
- Basics of using a video camera
- Composition and camera movement
- Basic lighting and audio
- Storyboarding and script writing format

This give them the time to get their broll and some do supplementary interviews outside of school which earn them additional credit.

Once students have finished shooting their broll for the documentary I give them 1 week to edit it together. Then we spend a day giving each other feedback and another 1-2 days to make adjustments. - [Rubric](https://docs.google.com/document/d/1eMSSx2TfgnQFcgeZBXCY4Az55Btbdo8wiNQAN5BJm2M/edit?usp=sharing)

## **Project 4: Slideshow**

This is a short (1-2) minute project that helps students strengthen their understanding of the Premiere Pro editing process and specially working with still images. Turning a collection of photographs and music into a video is something we are constantly being asked to do for sports teams, anniversaries and memorials so it is a valuable skill to have.

#### **Schedule**

- Day 1: Introduction and automate to sequence
- Day 2: Key Framing

**Extension Project:** Find a sports team that would like your students to create an end of the season video from the team photos. This is great to play at the banquet and might even earn your program a donation by the boosters!

## **Project 5: Special Effects and Green Screen**

This is three very short/simple projects that the students nest together in the last section. First, they learn to use the Ultra Key effect to key out a green screen. Then they learn some basic masking and then end with some fun effects.

#### **Schedule**

- Day 1: Green Screen Magic
- Day 2: Masking
- Da 3: Effects

**Extension Project:** Have small groups of students plan, shoot and then edit a special effect scene. Keep it very short!

## **Project 6: Pre Production**

This is just a review of the concepts covered in objective 1. It should be all in a general video production curriculum.

#### **Schedule**

- Day 1: Watch tutorials and take notes
- Day 2: Use Quizlets to self-assess and review

*\*I have provided you with a form for students to use for taking notes.*